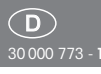

# Funksensor

Fernbedienung FFD mit Display

Lagertemperatur: -25°C bis +70°C. Relative Luftfeuchte: Jahresmittelwert <75%.

#### **Funk-Fernbedienung mit Display 185x50mm, 17mm hoch.**

Zur Wandbefestigung liegen ein Wandhalter WHF-al und je 2 Stück Edelstahl-Senkschrauben 2,9x25mm und Dübel 5x25mm bei.

Stromversorgung mit 3 Stück AAA-Batterien, deren Spannung überwacht und ggf. im Display angezeigt wird. Das Display schaltet sich automatisch ein, wenn die Fernbedienung in die Hand genommen wird, ebenso beim Betätigen der mittleren Taste im Navigationskreuz. 50 Kanäle können individuell belegt und auch mit Text versehen werden. Jeder Kanal kann 4 auswertbare Funktelegramme in den Eltako-Gebäudefunk senden.

Wurde noch kein Eintrag gemacht, steht kein Eintrag im Display. Die Eingabe erfolgt mit den 5 Tasten des Navigationskreuzes: oben (▲), unten (▼), rechts  $(\blacktriangleright)$ , links  $(\blacktriangleleft)$  und der Mitte (OK).

## Sprache auswählen:

Die Tasten (<) und ( $\blacktriangleright$ ) gemeinsam drücken und bei Sprache mit den Pfeil tasten die Sprache auswählen; deutsch, english, francais, espanol und italiano stehen zur Verfügung.

Nach der Bestätigung mit OK kann bei max. Zeit bis aus mit den Pfeiltasten die Zeit zwischen 10 und 90 Sekunden (die Werkseinstellung beträgt 20s) gewählt werden, nach welcher das Display nach der letzten Tastenbetätigung in den Schlafmodus schaltet, um Energie zu sparen. Nach der Bestätigung mit OK erscheint die Normalanzeige.

## **Eintrag anlegen:**

Die Tasten ( $\blacktriangle$ ) und ( $\nabla$ ) gemeinsam drücken und Optionen **neuer Eintrag** mit OK bestätigen. Bei editieren NEU Kanal wird mit den Pfeiltasten der Kanal ausgewählt und mit OK bestätigt. Nun kann mit den Pfeiltasten zwischen **Universaltaster ein/aus ( Richtungstaster)**

mit den Pfeiltasten zwischen **Universaltaster, ein/aus (= Richtungstaster), ein/aus zentral** und **Dimmwerte** gewählt werden.

- Wird **Universaltaster, ein/aus, ein/aus zentral** mit OK bestätigt, erscheint Name editieren im Display. Mit den Pfeiltasten wird geändert und mit OK bestätigt. Die Buchstaben bzw. Zahlen laufen schnell hoch, wenn die Pfeiltaste länger gedrückt wird. Es stehen 10 Stellen, Großbuchstaben, Kleinbuchstaben, Zahlen und Sonderzeichen zur Verfügung. Nach vollständiger Eingabe, oder durch einen langen Tastendruck von 3 Sekunden auf OK, wird der Eintrag gespeichert und es erscheint die Normalanzeige.

- Wird **Dimmwerte** mit OK bestätigt, erscheint Learn dimmen **senden** im Display. Durch Drücken einer Pfeiltaste wird die FFD in einen lernbereiten Dimmaktor eingelernt. Anschließend kann für jede Pfeiltaste ein Dimmwert von 0 bis 99% eingestellt werden. Nach vollständiger Eingabe erscheint Name editieren, siehe oben.

Wurden bereits 50 Einträge erstellt, erscheint Speicher voll im Display.

#### **Funktionstaste belegen:**

4 Funktionstasten F1 bis F4 stehen zur Verfügung.

Mit den Pfeiltasten den gewünschten Eintrag suchen. Die Tasten  $(\blacktriangleright)$  und  $(\blacktriangledown)$ gemeinsam drücken, im Display erscheint **Eintrag editieren.** Nun **Fkt.-Taste** belegen suchen und mit OK bestätigen. F/Richtungstaste drücken erscheint im Display. Zuerst die gewünschte Funktions taste und anschließend die entsprechende Richtungstaste (Pfeiltaste) drücken. Nach der Bestätigung mit OK erscheint die Normalanzeige.

#### **Eintrag verschieben:**

Mit den Pfeiltasten den zu verschiebenden Eintrag suchen. Die Tasten ( $\blacktriangleright$ ) und ( $\nabla$ ) gemeinsam drücken, im Display erscheint **Eintrag editieren.** Nun mit den Pfeiltasten **Eintrag verschieben** suchen und mit OK bestätigen. Mit den Pfeiltasten die gewünschte Position suchen und mit OK bestätigen.

## **Eintrag ändern:**

Mit den Pfeiltasten den zu editierenden Eintrag suchen. Die Tasten  $(\blacktriangleright)$  und  $(\blacktriangledown)$ gemeinsam drücken, im Display erscheint Eintrag editieren. Wird dies mit OK bestätigt erscheint editieren und der entsprechende Eintrag im Display.

Anschließend wie unter Neuer Eintrag beschrieben fortfahren.

Nach vollständiger Eingabe, oder durch einen langen Tastendruck von 3 Sekunden auf OK, wird die Änderung gespeichert und es erscheint die Normalanzeige.

# **Einen Eintrag löschen:**

Mit den Pfeiltasten den zu löschenden Eintrag suchen. Die Tasten ( $\blacktriangleright$ ) und ( $\nabla$ ) gemeinsam drücken, im Display erscheint **Eintrag editieren.** Nun mit den Pfeiltasten **Eintrag löschen** suchen und mit OK bestätigen. **Löschen mit** ( ) **starten** steht im Display. Wird dies mit ( $\blacktriangleright$ ) gestartet, erscheint nach dem Löschvorgang **Löschen beendet** im Display, dies wird mit OK bestätigt. Wird Löschen mit ( $\blacktriangleright$ ) starten mit OK bestätigt erscheint **Löschen abgebrochen** im Display und nach 2s die Normalanzeige.

## **Alle Einträge löschen:**

Die Tasten (▲) und (▼) gemeinsam drücken und mit den Pfeiltasten Optionen **alle Einträge löschen** suchen und mit OK bestätigen. Nun erscheint **Löschen** *mit* ( $\blacktriangleright$ ) *starten* im Display. Wird dies mit ( $\blacktriangleright$ ) gestartet, erscheint nach dem Löschvorgang **Löschen beendet** im Display, dies wird mit OK bestätigt. Wird Löschen mit ( $\blacktriangleright$ ) starten mit OK bestätigt erscheint Löschen abgebrochen im Display und nach 2s die Normalanzeige.

#### **Einlernen der Funksensoren in Funk aktoren**

**Alle Sensoren müssen in Aktoren eingelernt werden, damit diese deren Befehle erkennen und ausführen können.**

Der Einlernvorgang ist in der Bedienungsanleitung der Aktoren beschrieben.

## **Telegramm senden:**

Mit den Pfeiltasten den gewünschten Eintrag suchen.

Wurde ein **Universaltaster** hinterlegt, sendet die Taste OK sofort ein Telegramm: 0x70 beim Drücken und 0x00 beim Loslassen.

Wurde **ein/aus, ein/aus zentral** oder **Dimmwerte** hinterlegt, muss der entsprechende Eintrag zuerst mit OK bestätigt werden. Nun steht senden im Display. Anschließend kann mit den Pfeiltasten das jeweilige Telegramm gesendet werden: **ein/aus:**

oben (▲) sendet 0x70 beim Drücken und 0x00 beim Loslassen t ( ) d t 0 50 b i d t 0 50 b i D ü k i D ü k b i D ü k b i D ü k b i D ü k b i D ü k b i D ü k b i D ü k b i

und 0x00 beim Loslassen unten ( $\blacktriangledown$ ) sendet 0x50 beim Drücken und 0x00 beim Loslassen

rechts (▶) sendet 0x30 beim Drücken und 0x00 beim Loslassen

links (<) sendet 0x10 beim Drücken und 0x00 beim Loslassen

#### **ein/aus zentral:**

oben (▲) sendet 0x70 beim Drücken

unten  $(\blacktriangledown)$  sendet 0x50 beim Drücken

rechts  $( )$  und links  $($   $\blacktriangleleft)$  senden 0x00 beim Drücken

## **Dimmwerte:**

die 4 Pfeiltasten senden den hinterlegten Dimmwert.

Soll zu einem anderen Eintrag gewechselt werden, wird der aktuelle Eintrag mit der Taste OK verlassen.

Anschließend mit den Pfeiltasten den gewünschten Eintrag suchen.

Die 4 Funktionstasten senden sofort das jeweils hinterlegte Telegramm, ohne zunächst einen bestimmten Eintrag zu suchen.

Der zuletzt aktive Eintrag bleibt nach dem Sleepmodus erhalten.

# **Schwache Batterie:**

Ist die Spannung der Batterien zu weit gesunken, erscheint schwache Batterie im Display. Diese Meldung muss mit OK bestätigt werden. Bitte in den nächsten Tagen alle Batterien erneuern.

## **FFD mit dem PC konfigurieren:**

Wird die FFD mit einem USB-Kabel mit einem PC verbunden, erscheint USB-PC-Verbindung im Display.

Die Bedienung über die Tasten ist gesperrt und die Stromversorgung erfolgt über USB.

Mit dem PC-Tool PCT14 können die Daten konfiguriert und auf die FFD übertragen werden.

WEEE-Reg.-Nr. DE 30298319

# **Zum späteren Gebrauch aufbewahren!**

# **Eltako GmbH**

D-70736 Fellbach  $\textcircled{1}$  +49 711 94350000 www.eltako.com

21/2014 Änderungen vorbehalten.

Eltako  $\epsilon$